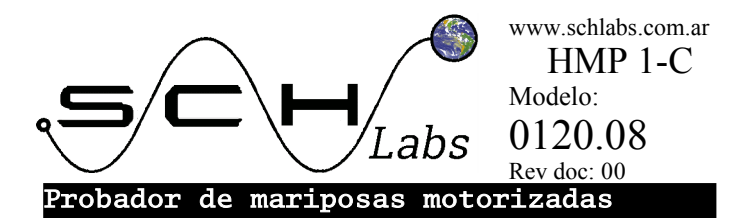

# Manual de uso

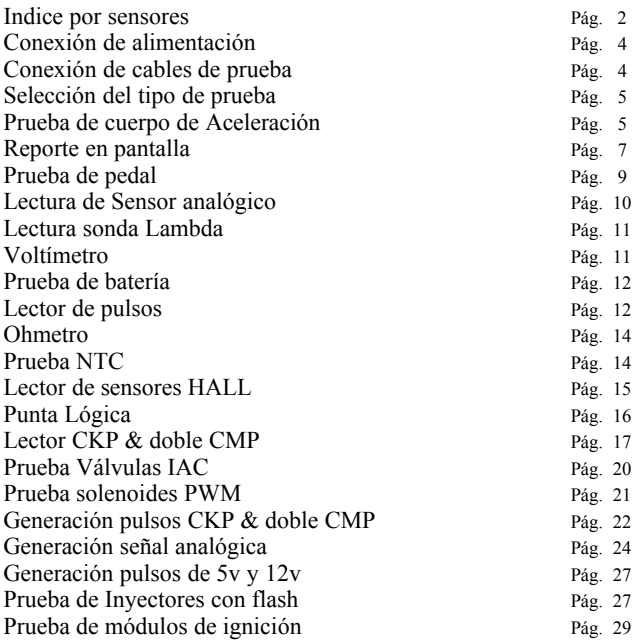

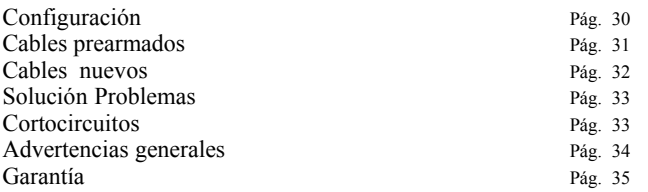

## Índice por Sensores

Hay 3 tipos de acciones posibles para cada sensor.

**[T]** Prueba. Significa que el HMP1 puede comprobar el funcionamiento con el sensor/actuador fuera del auto (o desconectado) **[R]** Lectura. Significa que se puede leer el funcionamiento sin desconectarlo del auto y leer/monitorear su funcionamiento de esa manera.

**[E]** Emular. Significa que el HMP actuará como si fuera el sensor para que la inyección "crea" que el sensor está colocado.

Es importante tener en cuenta que no todos los sensores se pueden probar fuera del funcionamiento del auto, no todos pueden ser emulados y no todos pueden ser leídos.

Ejemplo 1: Las sondas lambda miden restos de oxigeno en el escape y necesitan 300°C(572°F) para funcionar. Para poder probar una sonda fuera de un auto necesita un lugar con mas de 300 grados (572°F) y sin oxigeno.

Por lo tanto puede leer la sonda y puede emularla, pero no probarla.

Ejemplo 2: Las IAC no poseen realimentación por lo que la inyección nunca sabe el lugar real en que se encuentra la válvula. Por lo tanto se la puede probar mirando uno mismo el movimiento, pero no hay nada para leer ni emular.

Cada sensor merece su análisis por separado, pero la siguiente tabla resume que acciones se pueden realizar con cada sensor.

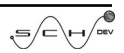

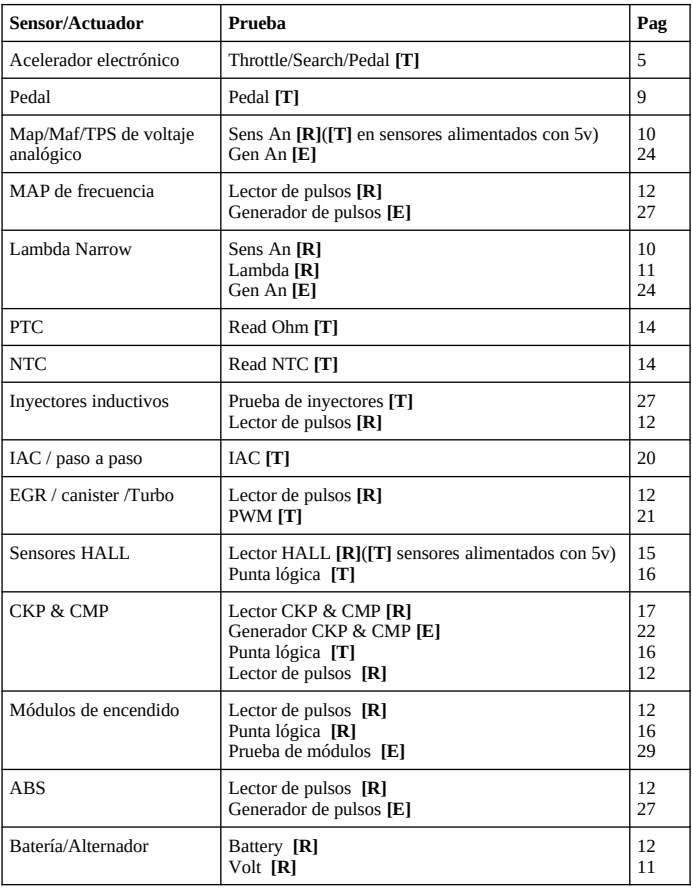

## Conexión de alimentación

El dispositivo necesita 12v continuos para funcionar. Viene equipado con 2 terminales del tipo cocodrilos para poder conectar a la batería del automóvil aunque puede usar una fuente de 12v estabilizada similar a las de notebooks.

No usar con cargadores de baterías que no estén conectados a una batería.

## Colocación de los cables de prueba

El equipo tiene 2 conectores en su parte trasera. La principal de 6 contactos para aplicaciones de mayor potencia y utilizada en la mayoría de los casos. Y la extra de 14 contactos y que se usará ocasionalmente cuando se desee ejercitar una ECU.

#### **Principal:**

Se utiliza una bornera enchufable hembra de 6 vías con 5.08mm de paso ( 0.2"). Las principales conexiones son las siguientes y deben ser tenidas en cuenta para el armado de nuevos cuerpos de aceleración y pedales. Otros usos están detallados en la sección adecuada de prueba.

La imagen de la bornera principal es mirando los tornillos, con el área enchufable hacia la izquierda y los cables entran por la derecha.

#### **Extra:**

Se puede utilizar tanto un conector IDC14 o pines de .1" (2.54mm) para hacer las conexiones.

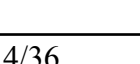

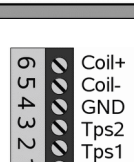

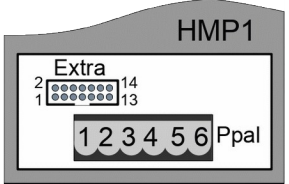

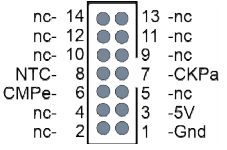

## Selección del tipo de prueba

Luego de conectar los 12v, aparece el menú principal.

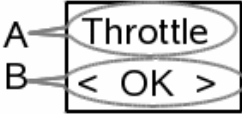

Usando los botones "+" y "-" usted puede elegir la prueba que desea realizar. Cuando vea en pantalla la opción adecuada

### Prueba de un acelerador electrónico

presione OK.

Hay 2 funciones del HMP1 que permiten probar un cuerpo de mariposa, son "Acelerador" y "Búsqueda". Ambas funciones son completamente diferentes en su funcionamiento interno aunque sean parecidas en su manejo.

"Acelerador". Cada vez que se oprime "+" o "-" se aumenta o disminuye la potencia aplicada al motor y el movimiento es el resultado. Es ideal para Limpiar el cuerpo de aceleración, para probar que no se traben los engranajes, y apreciar un movimiento suave y continuo. Se puede ayudar el desplazamiento con la mano.

"**Búsqueda**". Cada vez que se oprime "+" o "-" se le aplica al motor la fuerza que sea necesaria para que la posición de la mariposa se fije en una posición determinada. Permite un posicionamiento mas preciso del obturador. El sistema toma la posición de la lectura de los sensores TPS, por lo que un fallo en estos puede causar un movimiento errático del obturador. Este modo de prueba es ideal para comprobar el estado de los TPS en búsqueda de saltos o cortes en las pistas. **Tratar de mover con la mano el obturador puede dañar el equipo**.

**1)** El motor DEBE ESTAR APAGADO antes de hacer pruebas, Probar con el motor en marcha puede dañar el motor.

**2)** Buscar el conector adecuado y revisar el conexionado. Siempre

verifique que la bobina del motor esté conectada a los terminales COIL $+\overline{v}$  COIL-  $v$  el resto de las conexiones de acuerdo al siguiente diagrama. En la sección "cables prearmados" encontrará información útil para la verificación.

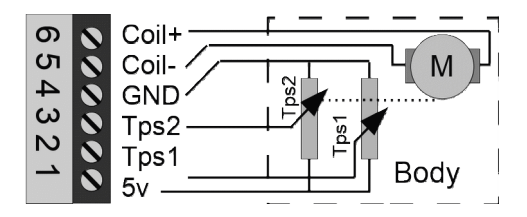

**3)** Conecte los 12v, busque en el menú principal la palabra "Throttle" o "Search" y presione "OK".

**4)**En la pantalla usted verá 4 informaciones similares a las de la imagen:

$$
\begin{array}{l|l} \text{A} & \text{O.2} & \text{15} \\ \text{B} & \text{O.65} & \text{84} \\ \text{D.65} & \text{84} & \text{D} \\ \text{C} & \text{Posición TPS1 (en %)} \\ \text{D} & \text{Posición TPS2 (en %)} \\ \end{array}
$$

La diferencia de TPS es el dato mas importante que mira la ECU para entrar en modo emergencia. Los sensores TPS1 & TPS2 deben tener una coherencia entre si, el HMP1 lee ambos sensores y muestra la diferencia entre la lectura ideal ( calculada matemáticamente) y la lectura real (leída desde el actuador).

La diferencia máxima admitida por la ECU cambia entre auto y auto, pero por lo general es aceptable hasta un 5% de diferencia.

**5)** Mueva de extremo a extremo la mariposa usando el botón "+" y el botón "-". El sistema irá registrando los datos que provienen de los sensores con la finalidad de facilitar encontrar un problema si lo hubiere.

**6)**Modo automático:

En modo "Throttle": Si presiona "+" y "-" simultáneamente la mariposa comenzará a moverse automáticamente de extremo a extremo. Continuará así hasta que toque algún botón.

En modo "Search": Si presiona "+" y "-" simultáneamente le será preguntado entre que puntos debe moverse el obturador. Es ideal para probar exhaustivamente una zona de los TPS donde sospeche que hay un error.

**7)**Presionando el botón OK, verá un reporte completo.

Nota: El probador debe estar conectado ANTES de iniciar la prueba. Nota: Si los TPS no son reconocidos no funciona el modo "Search"

## Reporte en pantalla

Después de haber hecho las pruebas el probador tendrá información suficiente para mostrarle en pantalla un resultado del testeo.

Presione el botón "OK", y aparecerá el reporte. Utilice + y – para cambiar los parametros en vista y OK cuando haya visto todo.

**TYPE**: Fórmula usada en el acelerador o pedal probado. Las posibilidades son:"**T1&2=100**" ,"**T1=T2x2**" ,"**Toyota**".

"**Unknown**" Indica que no se ha podido reconocer que tipo de mariposa es, probablemente una mala conexión, un fallo grave en la mariposa o una mariposa desconocida para el equipo.

**TPS1**: Reporte de integridad del TPS1 con los siguientes datos.

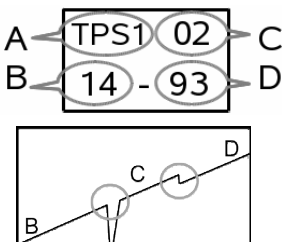

 $A = Tps1$ 

C=Continuidad

B=Mínimo registrado

D=Máximo registrado

El equipo hace 2000 lecturas por segundo a los TPS, la continuidad es el salto mas brusco entre 2 mediciones consecutivas, el objetivo es intentar descubrir si hay un daño en la pista del sensor.

**TPS2**: Igual que el TPS1.

**Diferencia máxima**: El TPS1 y el TPS2 tienen una relación (diferente según el auto). La diferencia es el error entre la relación ideal entre TPS1 & TPS2 y lo realmente medido en dichos sensores. El HMP1 monitorea permanentemente esa diferencia y registra Cual fue la diferencia máxima y cual era la posición de ambos TPS cuando ocurrió.

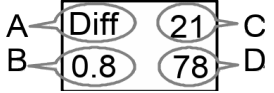

B=Diferencia máxima encontrada C=Posición TPS1 D=Posición TPS2

**Isens**: Corriente que consumen los sensores TPS,

**Tps Swap**: El equipo puede detectar si el TPS1 y el TPS2 están invertidos. Generalmente es una propiedad inalterable del cuerpo de aceleración, pero un mal armado podría quedar expuesto en esta pantalla.

"no-swap" Significa TPS1=TPS1 y TPS2=TPS2

"swap" Significa TPS1=TPS2 y TPS2=TPS1

**I\_coil max**: Corriente máxima que consumió el motor durante la prueba. Para descartar cortocircuitos o engranajes trabados.

**Pol coil**: Polaridad del motor.

M1+ M2- significa que la mariposa se abre cuando el voltaje en M1 es mayor a M2

M1- M2+ significa que la mariposa se abre cuando el voltaje en M2 es mayor a M1

**Result**: Resultado del análisis. Este dato no debe ser tomado como una respuesta absoluta, sino como una orientación. Esto es porque diferentes computadoras poseen diferentes tolerancias a fallos, e incluso algunos cuerpos de aceleración pueden tener fallas esporádicas que no sean detectadas a la primer prueba.

BUENO, la diferencia máxima es menor a 4%.

DUDA, la diferencia máxima esta entre 5y6%.

MAL la diferencia máxima es inadecuada y puede causar problemas.

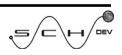

# Prueba de Pedal electrónico

Conectar el pedal usando el conector apropiado, o bien conectar con cables cocodrilos según el conexionado que aparece en la imagen.

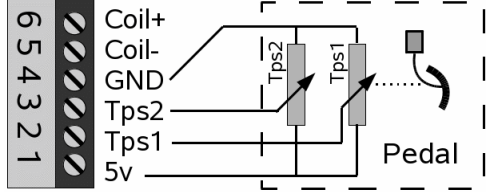

Luego debe en el menú principal, presione las teclas  $+$  y - hasta que vea escrito PEDAL y presione el botón OK.

Ahora en la pantalla usted verá 4 informaciones similares a las de la imagen:

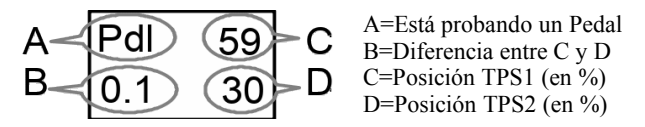

Para probar, siempre con el motor apagado, presione lentamente el pedal hasta llegar al fondo, evite los movimientos bruscos.

El HMP1 calculará la coherencia entre los sensores TPS1 & TPS2. Mostrará en pantalla la diferencia entre la lectura ideal y la lectura real, y es el dato mas importante que mira la ECU.

Presionando el botón OK, verá un reporte completo. Similar al cuerpo de aceleración, excepto que no hay motor.

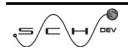

## Lectura de Sensores Analógicos

Esta función mide el voltaje que entregan los sensores. A diferencia de un tester común las lecturas se hacen 2000 veces por segundo lo que permite encontrar errores especialmente en los TPS. Para el resto de los sensores encontrará útil la barra que aparece en la parte inferior. Para iniciar la prueba, en el menú principal, presione las teclas  $+y$  - hasta que vea escrito SENS AN y presione el botón OK.

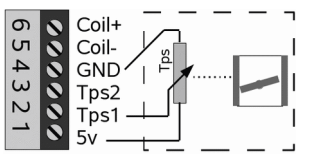

Ésta modalidad permite probar TPS, MAP, MAF y otros sensores que tengan una salida de tensión **entre 0 y 5V**. La conexión puede realizarse conectando un pinchacable a TPS1 o bien armando un arnés completo como el gráfico.

En la pantalla aparece la siguiente información:

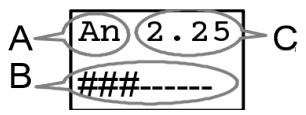

A=Probando un sensor analógico

B=Barra indicadora

C=Voltaje leído desde el sensor

Los valores esperados para un MAP puede verlo en la sección lector de pulsos.

**TPS**: Normalmente tiene un voltaje aproximado de 0.7 a 4.7v Abrir paulatinamente la mariposa buscando fallas como las explicadas en los aceleradores.

**MAP**: Con el motor detenido debería haber 4.7v, con el motor regulando el voltaje ronda los 1.4v. Hacer una única acelerada brusca y luego esperar a que el motor llegue a ralentí. El voltaje debe subir a unos 4v al acelerar, y a un valor menor que el ralentí mientras desacelera el motor.

**MAF**: Con el motor detenido debería medir 0v, con el motor regulando se debe leer 1.2V aproximadamente. En una aceleración brusca habrá un instante con 4V, luego una brusca caída a 1.5v y finalmente comienza a subir al ritmo que suben las revoluciones del motor.

Presionando el botón OK, vuelve al menú principal.

### Lectura de sonda Lambda

En el menú principal, presione las teclas  $+$  y - hasta que vea escrito LAMBDA y presione el botón OK.

La sonda lambda mide restos de oxígeno dentro del caño de escape, y trabaja solamente a mas de 300 grados. Razón por la cual solo se

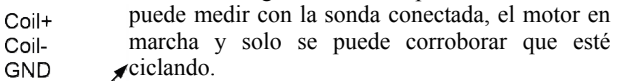

El voltaje debe ingresar por el pin del TPS1 tal como indica la imagen. Es ideal usar un pinchacable o una punta de tester.

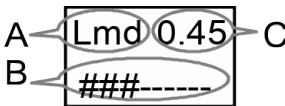

A) Sonda Lambda B) Barra de riqueza C) Voltaje entrante

Se pueden medir las sondas con salida analógica **entre 0 y 5v**. Aunque la barra de desplazamiento mide entre 0 y 1v.

## Voltímetro

ی ا

Tps2

Tps1 5٧

 $\sigma$  $\sigma$  $\overline{\mathbf{S}}$ 

 $\blacktriangle$ 

 $\omega$ 

 $\overline{C}$ 

En el menú principal, presione las teclas  $+$  y - hasta que vea escrito VOLT y presione el botón OK.

Se pueden medir voltajes en la entrada **TPS1** de **hasta 20V pero solamente DESPUÉS de haber elegido voltímetro**.

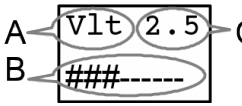

A) Voltímetro

- B) Barra de de tensión
	- C) Voltaje entrante

NOTA: Al tener menor impedancia que un tester, esta opción no sirve para medir sensores resistivos como TPS y etc.

D)

# Prueba de Batería

En el menú principal, presione las teclas  $+$  y - hasta que vea escrito BATERÍA y presione el botón OK.

La prueba se hace conectando el equipo con el motor detenido, dando arranque y dejando cargar al menos un par de segundos y luego encendiendo todos los accesorios (Luces, ventilación interna etc).

El equipo mide el voltaje actual de la batería mas de 2000 veces por segundo. Identifica el momento del arranque y las tensiones de carga. La tensión la toma de la alimentación, por lo que no requiere conexión adicional. Y es capaz de medir correctamente el voltaje de alimentación del HMP1 entre 7.4 y 20 Volts. Fuera de esos valores las lecturas serán incorrectas.

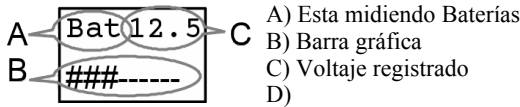

Si presiona "OK" se mostrará un reporte con los siguientes datos: Ini= Voltaje de batería antes del arranque

Ign= Voltaje mínimo alcanzado durante el arranque (no debería bajar de 9v)

Min/Max=Voltajes mínimo y máximo durante la carga. (estos 2 valores deberían ser muy similares entre si

## Lector de pulsos

Esta función permite medir y analizar pulsos provenientes de diferentes sensores y actuadores sin desconectarlos.

Inyectores, válvulas EGR, sensores HALL, comunicación de alternadores LIN o PWM, turbos actuados electrónicamente, y otros pulsos.

El HMP1 es capaz de leer todos los pulsos entre 66 mS

y 166 μS con una amplitud mínima de 2v. Es decir entre 15 Hz y 6000 Hz (ciclos por segundo).

El voltaje debe ingresar por el pin del TPS1 tal como indica la imagen. Es ideal usar un

pinchacable o una punta de tester.

 $C$ oil+ Coil-GND  $T_{DS2}$ Tos 1

En el menú principal, presione las teclas  $+$  y - hasta que vea escrito Rd Pulses y presione el botón OK.

El sistema Tiene 3 pantallas, puede pasar de una a otra con las teclas "+" $v$  "-".

1) Ideal para el análisis de válvulas EGR, alternadores y turbos.

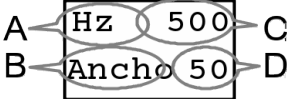

 $HZ$  = Frecuencia que ingresan Ancho= Ancho del pulso

2) Ideal para el análisis de sensores Hall, Inyectores, módulos de ignición.

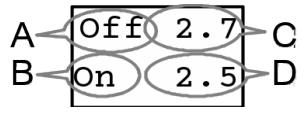

Off=Tiempo que la entrada está en 0V medido en milisegundos On=Tiempo que la entrada está en 12V medido en milisegundos.

3) Ideal para la entrada de módulos de ignición muestra el ángulo Dwell aplicado al ingreso de un módulo, Se toma como ciclo activo el la presencia de 0v.

NOTA:El voltaje máximo de entrada es de 20V por lo que no debe conectarse en forma directa a la bobina.

Si está midiendo un MAP el siguiente gráfico son los datos esperados.

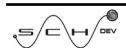

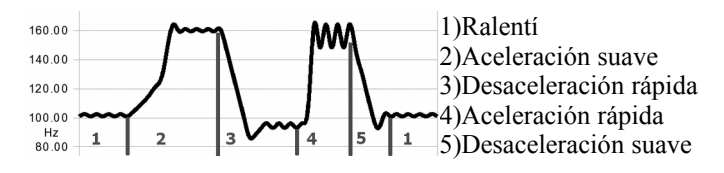

### Ohmetro

Mide la resistencia presente entre el pin TPS1 y masa. Mide con relativa precisión entre 50KΩ y 10Ω y no pretende reemplazar el multímetro común.

En el menú principal, presione las teclas  $+$  y - hasta que vea escrito OHM y presione el botón OK. A) Está midiendo OHMs

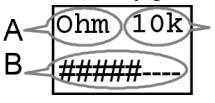

B) Barra gráfica

C) Resistencia medida

Las mediciones se expresan por sus nomenclaturas. Donde un valor de 10.000Ω se expresa como 10K

# Comprobador de NTC

Los sensores NTC no pueden medirse estando conectados a la ECU, deben desconectarse y probarse por separado.

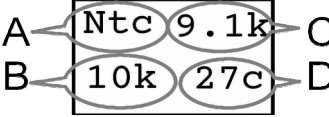

- A) Está midiendo NTCs
- B) NTC R0 a 25°c (77°f)
- C) Resistencia medida
- D) Temperatura calculada

R<sub>0</sub> es el valor en ohms que mide la sonda NTC a 25<sup>°</sup>C(77<sup>°</sup>F).

La prueba se hace del siguiente modo:

1) Se retira el sensor del vehículo.

2) Se conecta del siguiente modo:

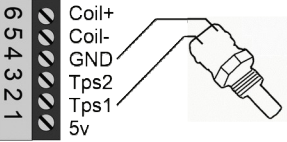

3) Verifique que el sensor esté temperatura ambiente. Use los botones  $\overline{+}$  y - hasta que aparezca la temperatura ambiente. Tenga en cuenta que tenerlo en la mano implica calentarlo con el calor corporal y que al tener bronce puede tardar varios minutos en quedar en temperatura ambiente.

4) Ponga a hervir agua en una olla

5) Cuando esté hirviendo ponga el sensor en el agua ( no quite el agua del fuego). Las conexiones eléctricas deben quedar fuera del agua.

6) El HMP1 debe mostrar una temperatura cercana a los 100°C  $(212°f)$ 

7) Presionando OK termina la prueba.

Nota: Tenga en cuenta que el agua hierve a menos temperatura mientras mas alto sea el lugar donde vive usted.

### Lector de sensores Hall

El efecto HALL se basa en la recepción de un campo magnético. Por lo que debe conseguir un imán antes de iniciar la prueba o hacer girar el motor ( que ya tiene su imán). Si va a usar un imán en su mano, deberá mover el sensor de modo que el imán del motor no influya.

Estos sensores tienen 3 tipos de salida diferente: A) Pulsos de

5V, B) de 12V y C)Open Colector.

Prueba:

1) Conexión. Pinche el cable de señal y conéctelo al terminal TPS1 del conector principal del HMP1.

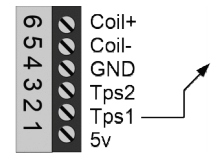

2) Acerque y retire el imán repetidas veces mientras mira la respuesta en pantalla.

Lo esperable es que vea algunos de los siguientes cambios:

$$
A) 0v-12v,
$$

- B) 0v-5v,
- C) 0v-Open,
- D) Pulse Open.

Pulse implica que el sensor ha cambiado su salida hace menos de un segundo. Por ejemplo si ha acercado o retirado el imán hace menos de un segundo, seguirá diciendo pulse mientras siga habiendo cambios.

Note que los imanes tienen 2 polos ( norte y sur), y algunos sensores detectan esto, por lo tanto si no tiene salida pruebe invertir el imán, buscar diferentes ángulos o acercarlos a diferentes lugares del sensor.

# Punta lógica

Permite determinar si en un cable hay tensión, pulsos, masa o simplemente el cable está desconectado. La medición se realiza por la entrada de **TPS1**.

En el menú principal, presione las teclas  $+ v$  - hasta que vea escrito LOGICA y presione el botón OK.

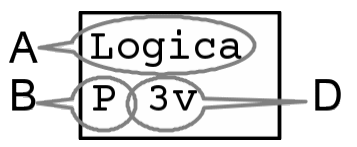

A) Punta Lógica B) Entrada

C)

D) Tensión de los pulsos

B) Los valores de entrada pueden ser: " "=(cable abierto), "L"=Masa, "H"= Tensión positiva, "P"=Pulsos. D)Los de la tensión/pulsos pueden ser: "3v", "5v", "12".

## Lector de CKP & doble CMP

El HMP1 puede leer simultáneamente los pulsos que envían el sensor CKP y hasta dos sensores CMP ( admisión y escape) en forma simultánea y establecer un mapa del árbol de levas.

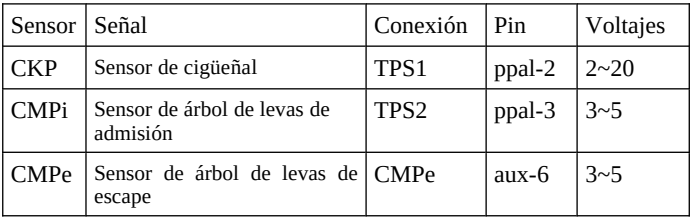

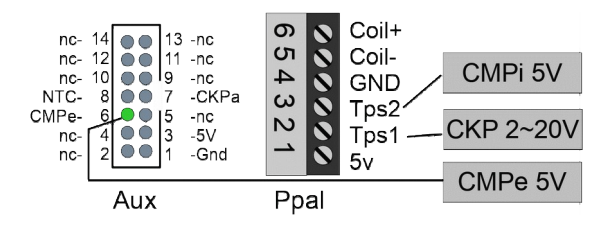

La conexión del CKP es obligatoria, el CMPi solo es necesaria cuando el auto posee 2 o 3 sensores, y el CMPe solo es necesaria cuando el vehículo posee 3 sensores.

Al girar el motor, el HMP lee los pulsos y establece el Mapa. Como el lector debe saber la señal de los sensores CMP se repite cada 720 grados de giro del cigüeñal es decir 2 giros completos del CKP. También hay que notar que los sensores CMP

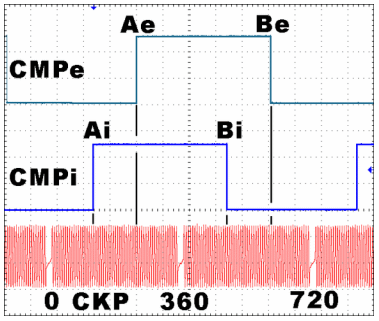

están en fase con los CKP y de esa forma la inyección sabe exactamente el lugar en que se encuentra el motor.

El punto Ai es la cantidad de dientes CKP que se han contado desde diente el faltante (CKP) hasta que el primer cambio del árbol de levas de admisión (CMPi). El punto Bi es la cantidad de dientes del segundo cambio. Ae y Be son el primer y segundo cambio cambio del árbol de levas del escape.

Un árbol de levas puede tener varios puntos ( A, B, C etc), el HMP puede almacenar hasta 20 puntos en cada árbol de levas pero siempre en cantidad par.

El conjunto de puntos se llama MAPA y si se piensa usar esta lectura para generar los pulsos en el futuro es necesario observar todos los puntos del mapa. Para observar la puesta a punto probablemente alcance el punto A.

Otro ejemplo puede ser el de la imagen siguiente. Ahí se aprecia mejor como se cuentan los dientes hasta el punto A

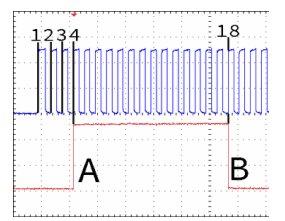

Cada auto tiene su propio mapa de fases y el HMP1 es capaz de leerlo con el motor girando y almacenarlo en su memoria interna para luego generar esa señal.

Esta lectura tiene 4 usos:

**1)**Probar el funcionamiento de los sensores CKP y CMP **2)**Comprobar el armado de la correa de distribución **3)**Comparar diferentes autos de igual motor **4)**Guardar hasta 4 lecturas para después usar en el generador Pantalla:

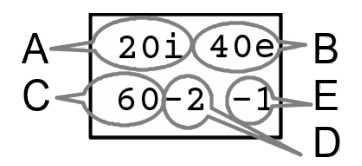

- A) El punto Ai es 20
- B) El punto Ae es 40
- C) Cantidad de dientes
- D) Dientes faltantes
- E) Cortes por vuelta

Presionando las teclas + y - con un toque corto cambiará el punto mostrado del mapa de admisión (Ai, Bi, Ci, Di etc). Un toque largo cambiará el punto mostrado del mapa de escape (Ae, Be, Ce, De etc)

Cuando presione el botón OK la lectura será grabada en la memoria, por lo que es necesario que el motor esté girando cuando presione OK. El reporte mostrará primero el CMPi y luego el CMPe completos que ha leído el dispositivo, y podrá recorrerlos con las teclas + y -.

Luego del reporte le preguntará en cual de las 4 memorias desea guardar la lectura (0=no graba nada)

# IAC

El HMP1 puede probar 7 tipos diferentes de válvulas IAC. Por el tipo de conexión es necesario que la IAC se conecte DESPUÉS de haber elegido la opción correcta.

En todos los casos con las teclas  $+$  y - el motor se moverá para adentro y afuera. En todas excepto DC presionando + y - simultáneamente la IAC comenzará un movimiento automático.

El conexionado varía según el tipo de IAC que esté probando. Los dibujos representan los conectores que usted enchufaría en la IAC vistos de frente.

#### **Marelli y GM:**

Respetar el conexionado de la imagen.

En pantalla aparece un número que es solo de referencia acerca de cuantos pasos se ha movido

#### **Rover:**

Respetar el conexionado de la imagen. Los pines 2 y 5 no se conectan y deben aislarse En pantalla aparece un número que es solo de referencia acerca de cuantos pasos se ha movido

## **Mitsubishi:**

Respetar el conexionado de la imagen. Los pines 2 y 5 se conectan a 12v

En pantalla aparece un número que es solo de referencia acerca de cuantos pasos se ha movido.

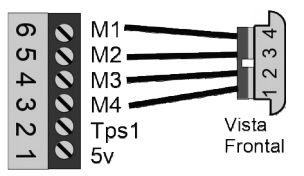

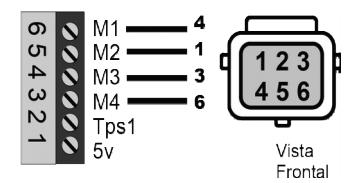

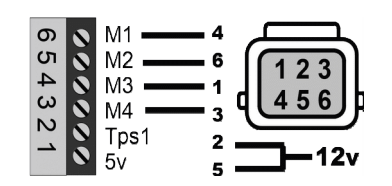

#### **DC:**

Respetar el conexionado de la imagen.

En pantalla aparece el consumo del motor y el estado del switch que posee.

#### **2 wire:**

Muchas IAC del tipo 2 wire poseen diferentes conectores lo importante siempre es respetar la conexión.

En pantalla aparece el consumo y el ancho de pulso aplicado.

#### **3 wire:**

Respetar el conexionado de la imagen.

En la pantalla aparece el consumo y el ancho de pulso aplicado.

## PWM

Esta función puede probar o hacer trabajar actuadores PWM como Turboactuadores, EGR, válvulas cánister, Solenoides, válvulas de alivio common rail y otros actuadores del tipo PWM hasta una corriente máxima de 4.0A.

 Conectar de la siguiente forma:

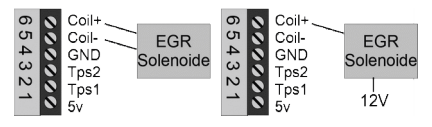

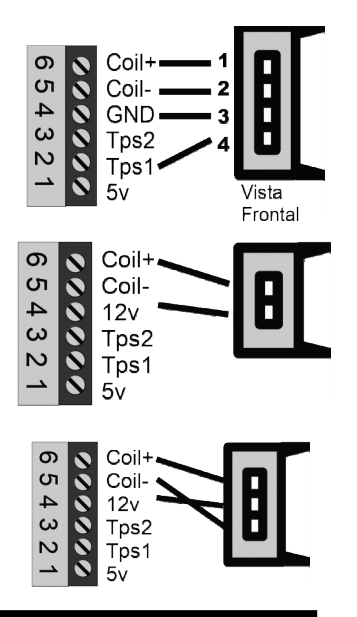

21/36

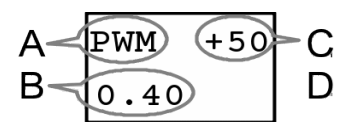

A) Está probando Actuadores PWM

- B) Corriente que consume
- C) Ancho de pulso

Utilice las teclas  $+ v -$  para aumentar o disminuir el ancho de pulso que ingresará en la válvula y verifique visualmente la actuación. Presionando ambos a la vez la válvula se moverá continuamente.

# Generación de Rueda Fónica y Fases

El HMP1 puede generar pulsos que simulen un sensor CKP y hasta dos CMP en forma simultánea, sincronizados y de acuerdo a un mapa. Ese mapa puede provenir de uno de los 4 programas pregrabados, de una lectura anterior (Read CKP) o generarlo usted mismo.

El mapa de fase está explicado en detalle en la sección READ CKP, por favor lea dicha sección antes de continuar.

1)Desconectar los sensores originales y conectar el HMP1

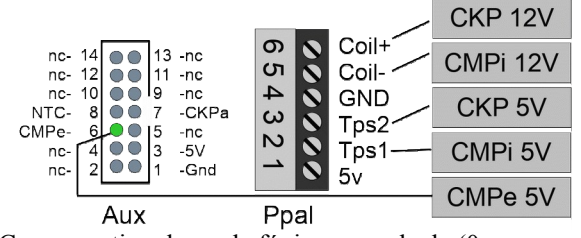

2)Cargar un tipo de rueda fónica pregrabada (0 no carga nada)

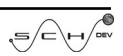

3)Elegir el tipo de rueda fónica CKP

3.1) Dientes (10~100),

3.2) Faltantes  $(1-3)$ ,

3.3) Cortes por vuelta que tiene la rueda.  $(1~3)$ 

3.4) Tipo de sensor a emular: 0=Hall, 1=Inductivo

4)Elegir las RPM de giro. 400-800-1200-1600 RPM

5)Editar el mapa de fase del árbol de levas de admisión (CMPi) Elegir a que diente del CKP coincide el punto A del mapa de fase de admisión.

5.1) Usar las teclas + y - hasta ver  $A=0$  ( u otro número)

5.2) Presionar OK

5.3) Usar las teclas + y - hasta elegir a que diente del CKP coincide el punto A del mapa de fase.

5.4) Presiona OK

5.5) Repetir los pasos 5.1 hasta 5.4 con el punto B, C y todos los que correspondan al auto a ser verificado.

5.6) A modo de ejemplo, el mapa de la imagen en la sección Read CKP es: A=20, B=80, C=0.

5.7) Los mapas siempre terminan en 0.

5.8) Debe seleccionar 0 en el último ítem para continuar

6)Editar el mapa de fase del árbol de levas de escape (CMPe) Elegir a que diente del CKP coincide el punto A del mapa de fase.

El procedimiento es igual que con el árbol de admisión, en caso de que no se necesite simplemente ponga A=0;

7) Terminada la edición y empezarán a generarse los pulsos y aparece la siguiente en pantalla:

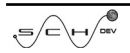

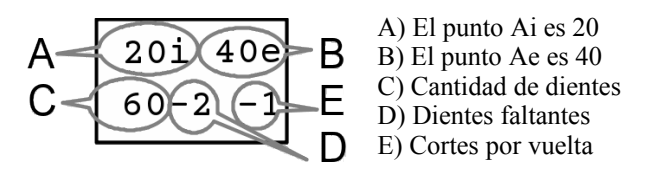

8) Un toque corto en las teclas + y - altera la fase de admisión ( CMPi ) de todos los puntos en un diente, lo que equivale a desplazar la correa de distribución en la leva de admisión.

9) Un toque largo (mas de 1 segundo) en las teclas  $+$  y - altera la fase de escape ( CMPe ) de todos los puntos en un diente, lo que equivale a desplazar la correa de distribución en la leva de escape.

NOTA 1: Es muy importante saber que en la mayoría de los casos la ECU empezará a emitir nafta y chispa, por lo que hay que asegurarse que no estén conectados.

NOTA 2: El motor no va a arrancar, porque los pulsos no están relacionados a la posición mecánica real del motor.

## Generación de tensión analógica(GEN AN)

El HMP1 puede generar tensiones analógicas para simular sensores análogos. La prueba puede ser con un voltaje generado manualmente o utilizar una de las 5 curvas incorporadas en el HMP1.

La tensión sale por el pin TPS2 y se inyecta desconectando el verdadero sensor.

El objetivo de estas pruebas es inyectar la tensión y monitorear la respuesta y la lectura que hace la ECU del voltaje/señal ingresado. De esta forma se verifica tanto el cableado

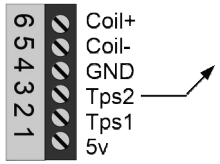

como la capacidad de la ECU de leer la señal.

Luego de seleccionar GEN An en el menú principal, debe elegir uno de los 6 modos de funcionamiento diferentes que se detallan a los 6 modos de funcionamiento diferentes que se detallan a continuación y la pantalla se verá así:

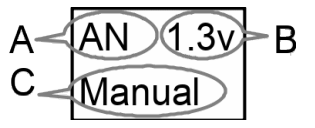

A) Está generando tensión B) Tensión generada C) Modo de trabajo

#### **Manual:**

Se genera un voltaje continuo entre 0 y 5 v. Con las teclas  $+$  y - sube o baja el voltaje.

#### **Lambda:**

Se genera un voltaje que oscila entre 0.2 y 0.8v en forma continua.

Con las teclas + y - cambia la velocidad del ciclado.

#### **TPS (Throttle Position Sensor):**

Se genera un voltaje que oscila entre 0.8 y 4.7v como si abriese y cerrase la mariposa en forma continua una y otra vez.

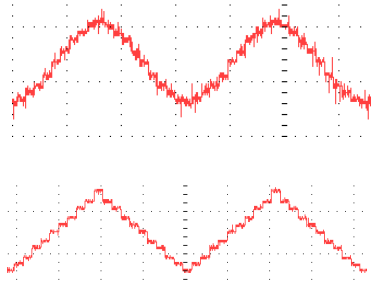

Con las teclas + y - cambia la velocidad del ciclado.

#### **MAP (Manifold Air Pressure):**

Se genera una señal como si hiciese una acelerada a fondo.

1)Cuando comienza la prueba emite un voltaje como si el motor estuviese detenido.

2) Al presionar + se emite un voltaje como si el motor estuviese en ralentí.

$$
\text{Re}\left(\frac{1}{\sqrt{2}}\right) = \text{Re}\left(\frac{1}{\sqrt{2}}\right) = \text{Re}\left(\frac{1}{\sqrt{2}}\right) = \text{Im}\left(\frac{1}{\sqrt{2}}\right) = \text{Im}\left(\frac{1}{\sqrt{2}}\right) =
$$

3) Al presionar + nuevamente se genera una señal como si hubiera hecho una acelerada brusca. Terminada la acelerada la señal regresa al ralentí.

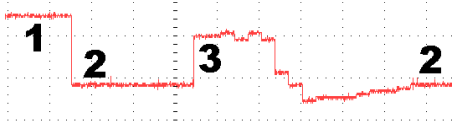

#### **MAF (Mass Air Flow):**

Se genera una señal como si hiciese una acelerada a fondo.

1)Cuando comienza la prueba emite un voltaje como si el motor estuviese detenido.

2) Al presionar + se emite un voltaje como si el motor estuviese en ralentí.

3) Al presionar + nuevamente se genera una señal como si hubiera hecho una acelerada brusca. Terminada la acelerada la señal regresa al ralentí.

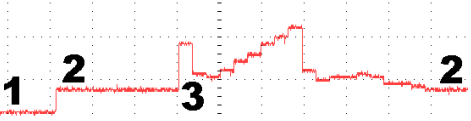

#### **MAFd (Mass Air Flow in Diesel):**

Se genera una señal como si hiciese una acelerada a fondo.

1)Cuando comienza la prueba emite un voltaje como si el motor estuviese detenido.

2) Al presionar + se emite un voltaje como si el motor estuviese en ralentí.

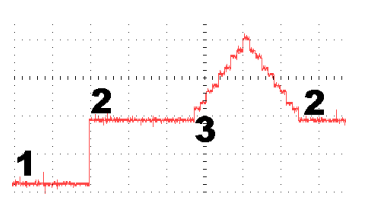

3) Al presionar + nuevamente se genera una señal como si hubiera hecho una acelerada brusca. Terminada la acelerada la señal regresa al ralentí.

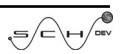

NOTA: Esta salida soporta consumos muy muy bajos, por eso simula sensores y no puede ser usada para alimentación de dispositivos.

## Generación de Pulsos de 5V y 12V

Esta función permite generar pulsos de 5v y 12v de entre 3hz y 5700hz, la utilidad es para pruebas generales. Simular sensores basados en frecuencia como algunos MAP, ABS (posiblemente se necesite algún reacondicionamiento de la señal), estimular alternadores "inteligentes" que se basan en pulsos de 5v, etc.

Los pulsos de 5v salen por el pin  $\circ$   $\circ$  Coil+ $\rightarrow$  12v Los pulsos de 5v salen por  $\circ$  Coil-<br>TPS1 y los de 12v por el pin COIL+.

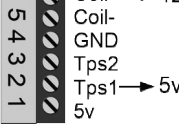

Note que los pulsos son para sensores de bajo  $T_{ps1}$   $\rightarrow$  5v consumo y no deben usarse para bobinas/solenoides/válvulas. Ademas de no funcionar puede quemar el dispositivo y las

bobinas, etc.

Con las teclas + y - sube y baja la frecuencia, dejando presionado el botón, el movimiento será mas rápido. Presione OK cuando haya finalizado.

#### Prueba de inyectores con flash

Esta función permite probar hasta 8 inyectores en un funcionamiento por bancadas. Es decir que primero abren los 4 inyectores del banco **A** y luego los 4 inyectores del banco **B**. Los invectores abren un tiempo configurable entre 2 y 14mS a unas RPM configurables entre 1000y 4000).

El sistema posee un Timer, que le permite trabajar continuamente o una cantidad de minutos específica. (0~7min)

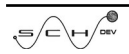

Flash: El HMP posee una salida para el encendido de una luz LED de 12v y hasta 15w. La luz va a encender ciertos milisegundos después de la apertura del inyector (0~14mS)

El encendido intermitente del flash permite ver el espray resultante de la apertura mediante el efecto estroboscópico. El tiempo de encendido del flash se ajusta en la sección configuración.

1)**Conectar** los inyectores como muestra la imagen.

2) **RPM**: Elegir las velocidad de giro: 1000, 2000, 3000, 4000

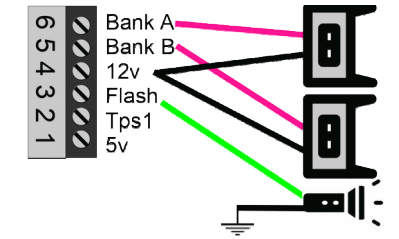

3) **Timer**: Elegir el tiempo en minutos que durará la prueba ( ideal para probar cubicación de los inyectores). 0=Sin límite de tiempo (ideal para limpieza).

4) **Duty**: Tiempo de apertura de los inyectores, es un tiempo entre 2 y 14 milisegundos. Esta pregunta solo aparece cuando se activó el Timer.

5)Comienza el funcionamiento y aparece en pantalla.

A.1) Está probando inyectores

A.2) Segundos restantes del timer

B) Consumo de corriente de los inyectores

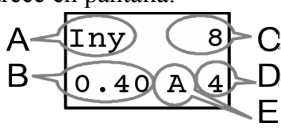

C) Duty, tiempo de apertura de los inyectores

D) Flash, diferencia de tiempo entre la apertura de los inyectores y el encendido del flash.

E) Banco al que ilumina el flash

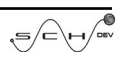

6) Un toque corto de los botones + o -, incrementa o disminuye el ancho del pulso ( $2 \sim 14$ mS).

7) Un toque largo de los botones + o -, incrementa o disminuya la demora del flash.

8) Un toque largo del botón Ok, cambia el banco del flash.

9) El botón Ok termina la prueba de inyectores.

### Prueba de módulos de ignición

Esta función NO prueba bobinas en forma directa, permite probar captores de distribuidor, TFI, módulos de ignición y bobinas con módulo incorporado. La prueba se realiza con pulsos de 12v con anchos de entre 6 y 30 mS. La finalidad es simular captores de distribuidor, o ingresar los pulsos al módulo de ignición y probar así los módulos de ignición.

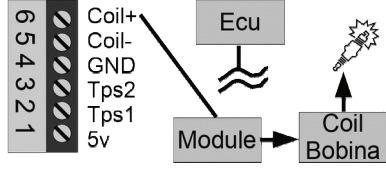

La señal sale por el pin COIL+, y debe desconectarse la señal que proviene de la ECU.

Con las teclas  $+$  y - sube

y baja el tiempo de carga y descarga. El equipo genera un ángulo DWELL del 50%. Presione OK cuando haya finalizado.

## Configuración

El HMP1 puede ser configurado en algunos de sus parámetros. En el menú principal, presione las teclas + y - hasta que vea escrito CONFIG o SETUP y presione el botón OK.

Utilice las teclas  $+$  y – para buscar cual de los datos desea cambiar y OK para seleccionar un nuevo valor.

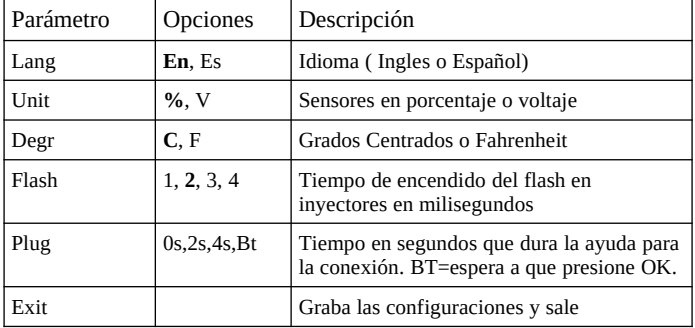

# Selección del cables prearmados

Antes de probar una mariposa lo primero es elegir el tipo de cable correcto. No solo debe buscar la ficha que coincida con la forma, sino con el conexionado correcto.

**Las imágenes son de la vista Frontal del Conector en el cuerpo del acelerador.**

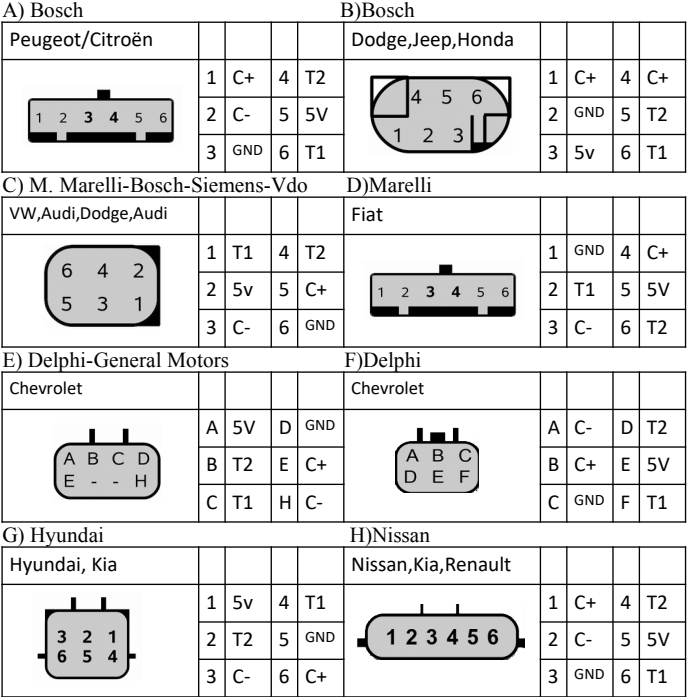

/cev

31/36

I) Toyota

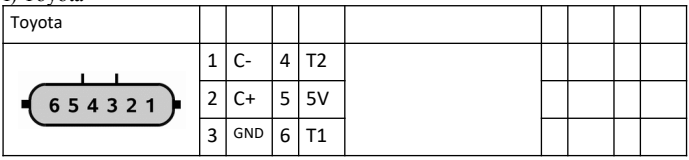

## Cables nuevos

Con el tiempo seguramente va a necesitar agregar algún conector de acelerador nuevo.

Por lo general son 6 cables en total.

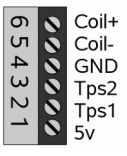

1) Identifique el motor. Es una bobina que mide aproximadamente 2Ω. Ambos terminales

debe conectarlos a COIL+ (pin 6) y COIL- (pin 5). en cualquier orden, el HMP detecta automáticamente si estos cables están invertidos.

2) Identifique la alimentación del TPS. Con el auto en contacto, en los 4 terminales restantes busque el que trae 5v. Ese va al pin 5V(pin 1).

3) Identifique la masa de los TPS. Con el auto SIN contacto, busque un terminal que esté en cortocircuito a masa. Ese se conecta a GND(pin 4).

4) Los restantes conectarlos al TPS1 y TPS2 (pines 2 y 3) puede conectarlos en cualquier orden, el HMP detecta automáticamente si estos cables están invertidos.

# Solución de problemas

#### **El equipo no enciende.**

- Verifique conectarlo correctamente a 12V.

**La mariposa se cierra y en pantalla aparece "Icoil Error".**

-Se detectó un cortocircuito. El sistema queda congelado hasta que presione el botón OK.

**La mariposa se cierra y en pantalla aparece "Fuse Error".**

-Se abrió el fusible por sobreconsumo de la bobina. Espere unos segundos y presione el botón OK. El fusible se restaura solo.

#### **Dice "NO motor".**

-No se detectó al motor en los pines 5 y 6 del HMP1. Probablemente esté usando el conector equivocado. (Especialmente Marelli vs Bosh que usan la misma ficha).

#### **Dice "NO motor".**

Al menos uno de los TPS está desconectado o completamente cortado. -Ficha o cableado mal armado.

-Enchufó el cable incorrecto

#### **El HMP, dice tipo DESCONOCIDO.**

-La mariposa puede ser que funcione pero tiene una relación diferente a las pre programadas del equipo(T1+T2=100, X2, y Toyota).

### Cortocircuitos

El equipo posee una detección de sobreconsumo de corriente que suspende la prueba y lo informa en pantalla hasta que presione el botón "OK".

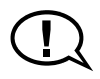

A pesar de las protecciones, el equipo puede dañarse ante cortocircuitos y los daños resultantes invalidan la garantía.

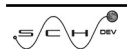

## Advertencias generales

-No mojar el equipo ni utilizar químicos para limpieza, solo un paño apenas húmedo.

- -El equipo no debe entrar en contacto con hidrocarburos.
- -No conecte el equipo a otro voltaje distinto a 12v.
- -No pruebe mas de una mariposa por vez.
- -No haga cortocircuitos.
- -No ponga mas de 5V sin haber elegido primero una prueba que lo soporte

Nota: El contenido del presente manual puede cambiar en cualquier momento sin previo aviso. ---- SCHlabs se reserva el derecho a hacer los cambio que crea convenientes a este manual o al producto con el fin de mejorarlo

Nota 2: Todas las demás marcas comerciales mencionadas en este manual son propiedad de sus respectivos dueños, y son mencionadas con el único fin de que el usuario identifique correctamente los componentes.

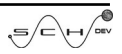

## Certificado de garantía

#### **- Normas generales de la garantía**

SCHlabs, garantiza el buen y correcto funcionamiento de este producto.

La garantía será reconocida por un periodo de 3(Tres) meses a partir de la compra, estando cubiertos los defectos de construcción y materiales.

Si durante el periodo de garantía, el producto resultase defectuoso, SCHlabs se hará cargo de la reparaciones o sustituciones que requiera el producto . Las mismas se harán en las instalaciones de SCHlabs y los gastos de expedición quedan a cargo del cliente.

Para los accesorios o componentes que no han sido fabricados por SCHlabs , resultan válidas solo la garantías de los respectivos productores.

La presente garantía es la única dada por SCHlabs, por lo que cualquier otra queda excluida.

#### **- Condiciones**

La garantía sólo será reconocida con la presentación de este certificado con fecha y sello del revendedor, o en su defecto con la factura de compra. La presente garantía tendrá validez sólo para quien resulta en regla con los pagos.

#### **- Exclusiones de la garantía**

1.- Controles periódicos, mantenimiento, reparaciones o sustituciones de piezas debidos al deterioro normal.

2.- Mal funcionamiento debido a negligencias, uso inadecuado o mala instalación no conforme a las instrucciones técnicas dadas y cualquier defecto que no fuese producido por defecto de construcción.

3.- Productos instalados, modificados, reparados, sustituidos, montados o maniobrados por personas que no tengan autorización escrita de SCHlabs

4.- Accidentes por causas de fuerza mayor u otras causas ( agua, fuego, rayos, campos electromagnéticos, etc ) que no dependen de SCHlabs.

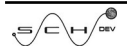

#### **Conozca OTROS Productos de SCHlabs**

**HRR2:** Probador de motores paso a paso y válvulas IAC **TAU2:** Medidor de temperatura y protector de motores **TAU2+:** Doble Medidor de temperatura y protector de motores **GNC2:** Conmutadora digital para vehículos a GNC

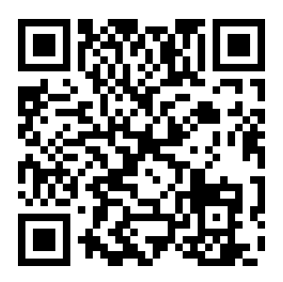

**SCHlabs** http://www.schlabs.com.ar Tel : +54 11 4639-5945 Whatsapp : +54 9 11 5616-3749 El araucano 1389 Cap Fed - Argentina.

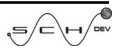